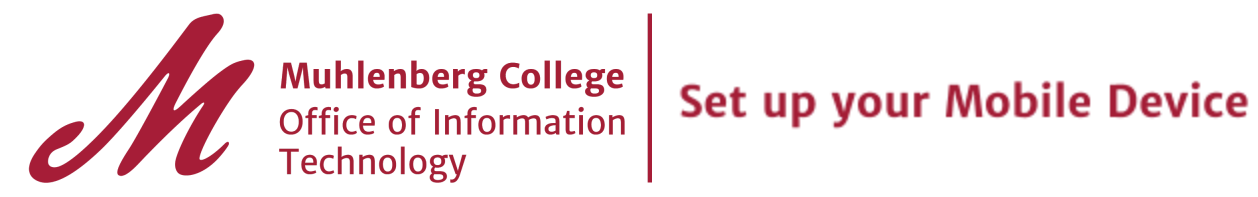

# **Set up your account on your mobile device**

#### **For Android devices:**

To begin using G Suite on your Android device, complete the following steps:

- 1. Go to your device's account settings.
- 2. Add your G Suite account and follow the instructions from there. After you finish, you should see a message that says "Account sign-in successful."
- 3. Choose which products you want to synchronize to your device.

Now you can use G Suite from your Android device. If you need more help, see [Set up your](https://support.google.com/a/users/answer/1738362)

### [Android for G Suite.](https://support.google.com/a/users/answer/1738362)

### **For iOS devices:**

To begin using G Suite on your iOS device, you set up Google Sync by performing the

following steps:

- 1. Go to your device's account settings.
- 2. Tap **Mail, Contacts, Calendars**.
- 3. Tap **Add Account**.
- 4. Tap **Google**.
- 5. Add your G Suite account and follow the instructions from there.
- 6. Choose which products you want to synchronize to your device.

Now you can use G Suite from your iOS device. If you need more help, see [Sync Calendar,](https://support.google.com/a/users/answer/138740)

[Gmail, and other G Suite services with your iPhone.](https://support.google.com/a/users/answer/138740)

## **Please note:**

- When you are prompted to login to your newly added Gmail account, you will be redirected to the application portal screen at login.muhlenberg.edu.
- Remember to remove your GroupWise account from your mobile device(s).

**For Further instruction on setting up your mobile device visit Google: Set [up your](https://gsuite.google.com/learning-center/products/mobile/get-started/#section-1-1) [account on your mobile device](https://gsuite.google.com/learning-center/products/mobile/get-started/#section-1-1)**